# Jurisdiction 15 A/B MAC Home Health & Hospice EDI Enrollment *Packet*

CGS

Revised December 15, 2016. © 2016 Copyright, CGS Administrators, LLC.

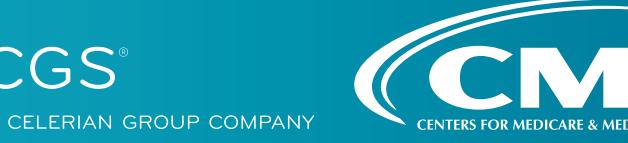

## **Attention:** Please Read Before Completing Paperwork

## **EDI Enrollment Submission Address**

#### Fax (preferred method)

**CGS Electronic Data Interchange (EDI):** 

1.615.664.5945 Ohio Part A 1.615.664.5927 Ohio Part B 1.615.664.5947 Home Health & Hospice 1.615.664.5943 Kentucky Part A 1.615.664.5917 Kentucky Part B

**Mailing address:** J15 — Part B Correspondence CGS PO Box 20018 Nashville, TN 37202

## **E-mail Enrollment Monitoring**

Your e-mail address will be the primary method of communication with CGS EDI Operations. We will send your password and dial-in numbers via e-mail that you can use to access GPNet. Be sure to include your e-mail address on all EDI Enrollment forms.

## **Take Control of your Accounts Receivable and Become Compliant Now!**

Sign up today to receive your remittances electronically and be ahead of the game. Download and print your remits more quickly. CMS is focused on increasing the number of providers who receive their remittances electronically and decreasing the printing and mailing costs associated with hardcopy remittances. Complete your forms today!

## **Support**

We are committed to making your transition to EMC as smooth as possible. If you have any questions regarding the information contained in this package, please feel free to contact the EDI Help Desk at:

- Ohio and Kentucky Part B 1.866.276.9558 Option 2
- Ohio and Kentucky Part A 1.866.590.6703 Option 2
- Home Health & Hospice 1. 877.299.4500 Option 2

*Thank you for your interest in Electronic Data Interchange!*

## **Using Electronic Data Interchange Services**

CGS has prepared this packet for Jurisdiction 15 A/B MAC submitters. J15 includes the Part A & Part B contracts for Kentucky and Ohio and Region B for Home Health and Hospice (HHH).

Please visit the CGS [\(http://www.cgsmedicare.com\)](http://www.cgsmedicare.com) website or contact the CGS Help Desk for EDI support.

The J15 A/B MAC EDI Enrollment packet contains forms and explanations for each of the services offered by our Electronic Data Interchange (EDI) department. For further information regarding any of this material, please call the CGS Help Desk.

*When submitting completed forms, please allow a processing time of approximately 20 business days. Remember – CGS cannot process incomplete applications or agreements! Please fill in all appropriate blank.*

If you are a provider waiting for a provider number, please wait before submitting any EDI forms! You must be assigned your provider number before completing any of the paperwork below. To apply for a provider number, please call the Provider Customer Service toll-free at the following phone number:

**Ohio Part B:** 1.866.276.9558 **Home Health:** 1.877.299.4500 **Hospice:** 1.866.539.5592

The Administrative Simplification Compliance Act (ASCA) prohibits Medicare coverage of claims submitted to Medicare on paper, except in limited situations. All initial claims for reimbursement from Medicare must be submitted electronically, with limited exceptions.

For more information on CGS EDI options, please visit our website at [http://www.cgsmedicare.com/partb/edi/](http://www.cgsmedicare.com/partb/edi/index.html) [index.html](http://www.cgsmedicare.com/partb/edi/index.html) The CMS Electronic Billing & EDI Transactions Web page at [http://www.cms.gov/ElectronicBilling](http://www.cms.gov/ElectronicBillingEDITrans/) [EDITrans/](http://www.cms.gov/ElectronicBillingEDITrans/) also includes detailed information on EDI and the Administrative Simplification provision.

**Please join the ListServ Notification Service (**[http://www.cgsmedicare.com/medicare\\_dynamic/ls/001.asp](http://www.cgsmedicare.com/medicare_dynamic/ls/001.asp)**) to receive EDI news electronically!**

## **1.EDI Application**

**PLEASE NOTE:** The EDI Application Form is used for initial EDI set up. The information on this form is also used to verify requester information submitted on additional EDI applications. **Please retain a copy of the EDI Application Form for your records.** You must submit a completed EDI Application Form when submitting the EDI Enrollment Agreement, Provider Authorization Form or Software Order Form.

A Submitter ID number is a unique number identifying electronic submitters. A Submitter ID can be used to transmit Part A, Part B and HHH EDI transactions to CGS. You must request a Submitter ID if you will be submitting claims directly to CGS. However, if you are a provider and will be using a billing service or clearinghouse to submit your claims, do not complete this form to request a Submitter ID. Billing services, not their customers, need electronic submitter numbers. Providers, Billing Services, Clearinghouses and Vendors must complete the EDI Application Form when requesting a change to your current EDI setup.

Providers are not permitted to share their personal EDI access number (Submitter ID) or password with:

- Any billing agent, clearinghouse/network service vendor
- Anyone on their own staff who does not need to see the data for completion of a valid electronic claim, to process a remittance advice for a claim, to verify beneficiary eligibility or to determine the status of a claim
- Any non-staff individual or entity

The EDI Submitter ID and password act as an electronic signature; therefore, the provider would be liable if any entity performed an illegal action while using that EDI Submitter ID and password. Likewise, a provider's EDI Submitter ID and password is not transferable, meaning that it may not be given to a new owner of the provider's operation. New owners must obtain their own EDI Submitter ID and password.

GPNet is the HIPAA-compliant EDI gateway used by CGS.

**Note:** GPNet supports file transfers via Network Service Vendors and CONNECT: Direct (also known as Network Data Mover or NDM).

The GPNet platform is available 24 hours a day, seven days a week. The real time editing system is down from 11:30 p.m. to 5:00 a.m. EST. If the editing system is not available, you may still upload a file to GPNet. As soon as the editing system resumes processing, files in GPNet will be edited. The response files will be built and loaded into your mailbox for retrieval at your convenience within 24 hours.

The *GPNet Communications Manual* includes information about connecting to CGS's EDI Gateway. The *GPNet Communications Manual* is available for download from our J15 EDI website at [http://www.cgsmedicare.com/pdf/gpnet\\_comm\\_manual.pdf](http://www.cgsmedicare.com/pdf/gpnet_comm_manual.pdf).

## **2. EDI Enrollment Agreement**

Every provider who submits electronic claims to CGS, whether directly or through a billing service or clearinghouse, must complete this agreement. Please indicate your provider or group number and National Provider Identifier [NPI] so the contract may be logged correctly. Billing services should not complete the EDI Enrollment Agreement unless they are a Medicare provider as well as a billing agency. Only one agreement per group is required.

CGS EDI cannot process any of the enclosed forms for a provider without a completed EDI Enrollment Agreement on file.

Providers who have contracted with a third party (clearinghouse/network service vendor or a billing agent) are required to have an agreement signed by that third party in which the third party has agreed to meet the same Medicare security and privacy requirements that apply to the provider in regard to the viewing or use of Medicare Beneficiary data. These agreements are not to be submitted to Medicare, but are to be retained by the provider.

Providers are obligated to notify Medicare by hardcopy of:

- Any changes in their billing agent or clearinghouse
- The effective date of which the provider will discontinue using a specific billing agent or clearinghouse
- If the provider wants to begin to use additional types of EDI transactions
- Other changes that might impact their use of EDI

Providers are not required to notify Medicare if their existing clearinghouse begins to use alternate software; the clearinghouse is responsible for notification in this instance.

**Note:** The binding information in an EDI Enrollment Agreement does not expire if the person who signed the form for a provider is no longer employed by the provider.

#### **3. Provider Authorization Form**

Every provider who authorizes a billing service and/or clearinghouse to act on their behalf must complete the provider authorization form. This form must be completed by the provider and submitted with the online EDI application.

**PLEASE NOTE:** CR3875 requires that each provider be notified when a clearinghouse and/or billing service has requested access to the provider's claims, responses, electronic remittances or online services access.

#### **4. Software**

#### 4A. PC-ACE Pro32 Software

CGS offers PC-ACE Pro32, a claims-entry software that allows providers to enter their claims. Pro32 does not integrate into office systems such as accounts receivable, inventory or billing. This software is HIPAA compliant and allows for all types of claims to be submitted electronically.

This software is **not** supported when installed on a network. The software must be installed on a stand-alone PC.

Minimum system requirements for Pro32 include:

- SVGA monitor resolution (800 x 600)
- Windows '8, Windows 7 Vista operating system
- Adobe Acrobat Reader Version 4.0 or later (for overlaid claim printing)

This free software can be downloaded from the Adobe website (<http://www.adobe.com>)

#### 4B. PC Print for Part A Electronic Remittances

PC Print is a software product designed to operate on Windows based personal computers. The PC Print translator program allows viewing and printing of X12 835 version 5010 A1 remittance data. This software does not support systematic posting of the 835 data. It was developed by the Fiscal Intermediary Standard System (FISS) for the Centers for Medicare & Medicaid Services (CMS). This software is available to Part A Providers via download from the CGS website under EDI Software & Manuals at no cost. With PC Print, you can view and print:

- **Single claims** Detail line-item activity for each claim. Compressed font is incorporated in order to display the detail line item activity of a claim.
- **All claims** An abbreviated format for all claims in a transmission file, shown in increments of 25.
- **Bill summary** Sub-totals for each payment category per provider fiscal year and the total remittance found within the Single Claim format, accumulated and displayed by TOB (type of bill).
- **Provider summary** Total payment to the provider for each billing cycle in a transmission file. Nonclaim payment adjustments are listed when applicable. These adjustments allow for provider payments when claims are not present (such as Periodic Interim Payments, Cost Report Settlements, etc.). The adjustments also allow for various other financial transactions required between Fiscal Intermediaries and providers.

#### 4C. Medicare Remittance Easy Print (MREP) Software for Part B Electronic Remittances

The Centers for Medicare & Medicaid Services (CMS) has made available the Medicare Remittance Easy Print (MREP) software to enable Medicare providers to view and print an ANSI 835 Health Care Claim Payment/Advice (also referred to as Electronic Remittances). Using the HIPAA 835 files, MREP enables providers to view and print ANSI 835 in the current Standard Paper Remittance (SPR) format Medicare uses. MREP provides the ability to view, search and print the 835 in a format providers are familiar, as well as view and print special reports.

Providers who use MREP can print reports to reconcile accounts receivable as well as create documents that can be included with claim submission to Coordination of Benefits (COB) payers. MREP is available free to Medicare providers, and it can be installed on a personal computer (PC) or network. MREP information is located on our website [http://www.cgsmedicare.com/partb/edi/easy\\_print.html](http://www.cgsmedicare.com/partb/edi/easy_print.html).

## **5. Online Inquiry Services (DDE for HHH, Part A & PPTN for Part B)**

Online Inquiry Services are two online computer inquiry systems that provide easy and immediate access to claims processing and beneficiary eligibility information for Medicare providers, including:

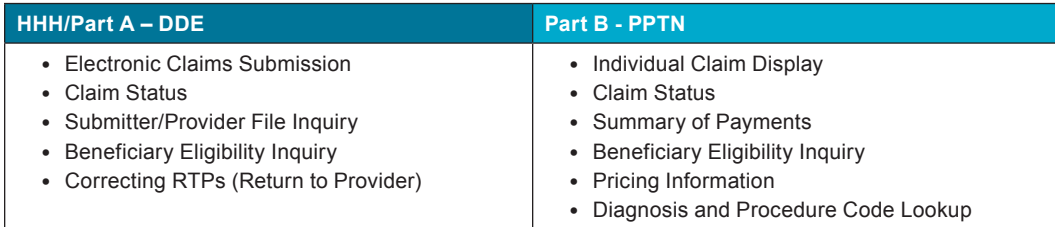

*Each user must have an individual DDE or PPTN ID number.* You must include an individual's name with each user ID requested. *For security reason, you can not share your DDE or PPTN ID Number, nor can the ID be transferred to another person. If that individual leaves your company or no longer needs access, please contact EDI to delete the ID.* One DDE or PPTN ID can access multiple provider numbers.

## 5A. Direct Data Entry (DDE) for HHH/Part A

CGS makes HHH/Part A claim entry available directly into the claims processing system via on-line Direct Data Entry (DDE). Access is available to DDE through many of the CGS approved Network Service Vendors (NSVs). Providers use DDE for claim submission by signing on to CGS's claims processing system and entering claims on-line, similarly to the way data entry operators enter paper claims submitted to CGS. DDE is also available to all providers who use other methods of electronic claim submission but wish to check status of claims, beneficiary eligibility and correct claims on-line through the DDE system. The DDE User's Manual is available for download from the CGS website under EDI.

#### 5B. Professional Provider Telecommunications Network (PPTN) for Part B

Professional Provider Telecommunications Network (PPTN) gives you the ability to check eligibility and to make claims status inquiries electronically for Medicare patients. Providers submitting claims electronically whether participating or nonparticipating can access PPTN. Providers can monitor the processing of all claims as they appear in the Medicare processing system for a specific provider number, using a beneficiary Health Insurance Claim Number (HICN), through a specific date, or dates of service. This will include paid, denied, and pended claims for electronically transmitted claims, paper claims, assigned claims, and nonassigned claims. The *PPTN User's Manual* is available for download from the CGS website under EDI and Software & Manuals.

#### **6. Testing**

Submitter testing is required to ensure that the flow of data from the submitter to CGS works properly. Testing also ensures the data submitted is valid and formatted correctly. New submitters are required to test prior to sending their first production file. New submitters are also required to have completed the CGS enrollment process prior to testing.

*Begin testing* once you have software and a Submitter ID number. You must submit a minimum of 25 claims that are representative of your practice (they do not have to be "real" or current claims) and you must score 95% or better to get certified for "live" claims production. You should submit test claim files using your Medicare provider number. Do not notify CGS before you test – just start!

Response reports are available within 24 hours of transmission. Submitters should retrieve their reports, correct any errors, and re-submit the claims until a single file of at least 25 claims is 95% error free. You must contact the CGS EDI Help Desk once you have successfully passed testing.

#### **7. Change of Ownership, Address, or Phone Number**

When you have a change of ownership, address or phone number you must notify CGS by calling the CGS EDI Help Desk. If the change of ownership results in different provider numbers(s), please inform the EDI Help Desk when you call.

#### **8. Notice to Billing Services, Clearinghouses, and Vendors**

If you will be submitting claims for more than one provider and you do not have a financial relationship with those providers (other than a billing relationship), you will be classified as a billing service. Each provider must complete an EDI Enrollment Agreement and the Provider Authorization Form. CGS EDI Operations will verify provider authorization.

Clearinghouses and Network Service Vendors (NSVs) must use their own EDI Submitter ID /Receiver ID Number and password to submit and receive EDI transactions on behalf of providers. You may not use a number or password that has been assigned to a provider. If you currently use or have knowledge of an EDI Submitter ID or Receiver ID number and password issued to a provider by CGS, you must disclose that information to the EDI Operations Department.

Clearinghouses and NSVs can submit or receive EDI Medicare transactions for providers who have filed an EDI Enrollment Agreement and EDI forms which authorizes the Clearinghouse or NSV to conduct specified transactions on their behalf. A

Clearinghouse or NSV will be in violation of CMS and HIPAA privacy and security requirements for the following actions:

- Attempting to conduct EDI transactions for a provider that has not authorized it to perform such actions on their behalf
- Conducts an authorized transaction for a provider who did not request the specific transaction (such as submission of a request for eligibility data when that request was not originated by the provider identified as the source of the request)

Violators may be subject to penalties established by HIPAA and could lose all access rights to Medicare contractor systems nationally.

Clearinghouses and NSVs who do not translate non-HIPAA transactions or prepare claims are not permitted to read the content of data transmitted between a provider and Medicare, beyond accessing basic fields needed to determine inbound or outbound routing.

## **J15 EDI Application Form Instructions**

The purpose of the *J15 EDI Application Form* is to enroll providers, software vendors, clearinghouses and billing services as electronic submitters and recipients of electronic claims data. **It is important that instructions are followed and that all required information is completed. Incomplete forms will be returned to the applicant, thus delaying processing.** 

The field descriptions listed below will aid in completing the form properly.

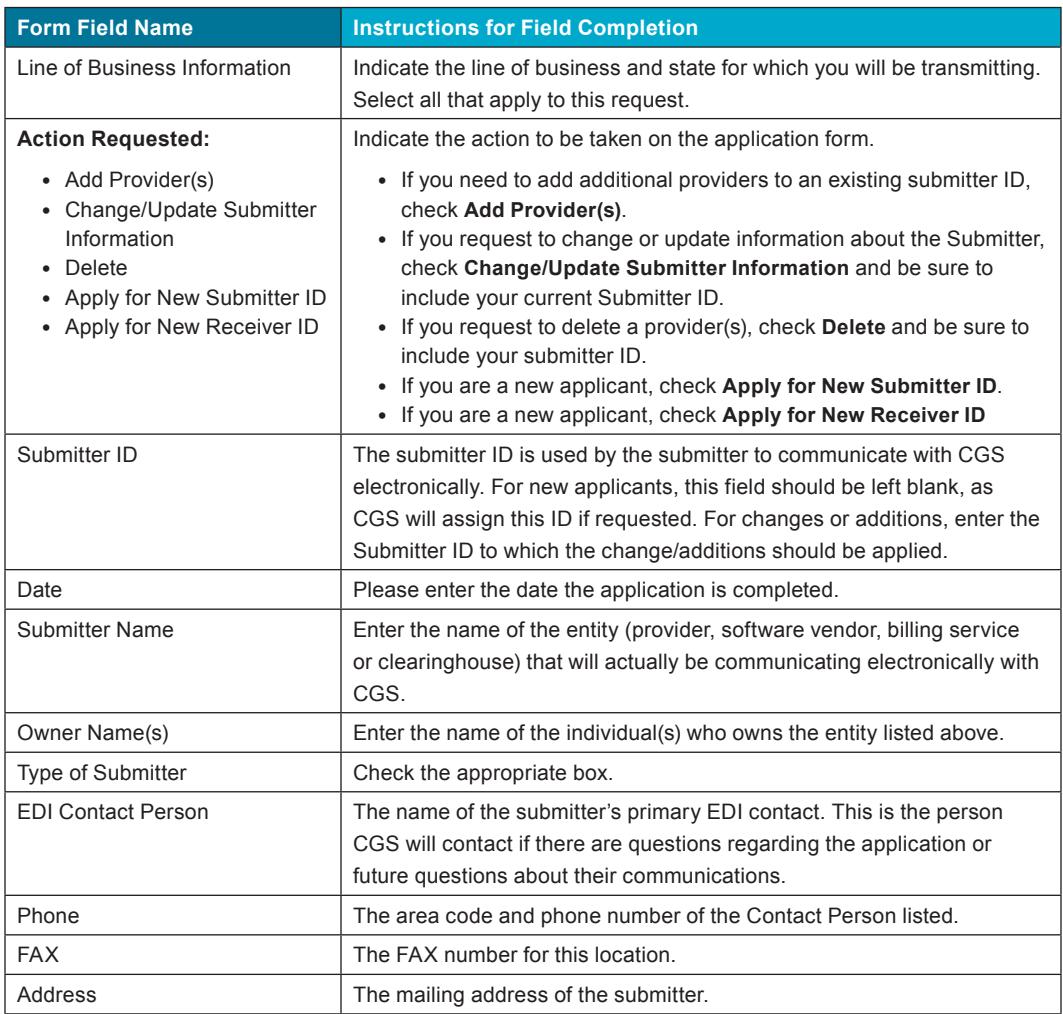

# Jurisdiction 15 A/B MAC EDI Enrollment *Packet*

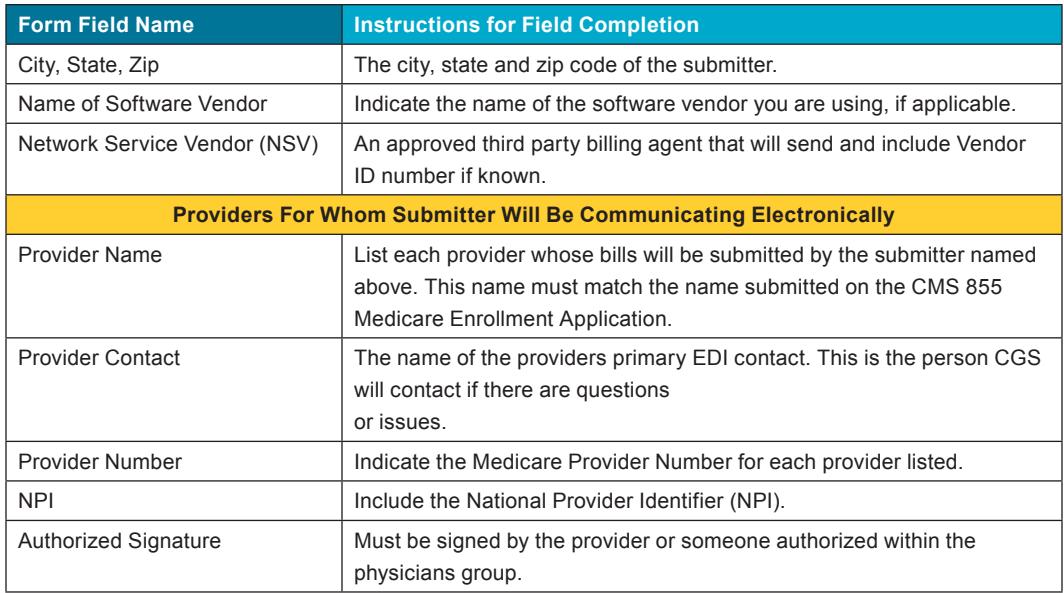

Once you have completed the application form, please retain a copy for your records and mail the original to the address listed below. Your Submitter ID and software (if applicable) will be processed within 20 business days of receipt of completed forms.

#### **FAX completed form (for faster service) to:**

 1.615.664.5945 Ohio Part A 1.615.664.5927 Ohio Part B 1.615.664.5947 Home Health & Hospice 1.615.664.5943 Kentucky Part A 1.615.664.5917 Kentucky Part B

#### **Or mail completed form to:**

J15 — Part B Correspondence CGS Administrators, LLC PO Box 20018 Nashville, TN 37202